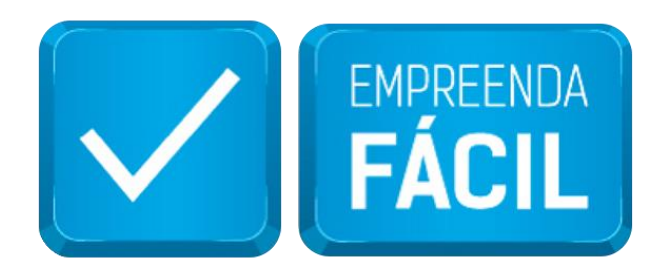

# **MANUAL PARA ABERTURA DE SOLICITAÇÕES NO PORTAL SP156**

Maio de 2019

# Sumário

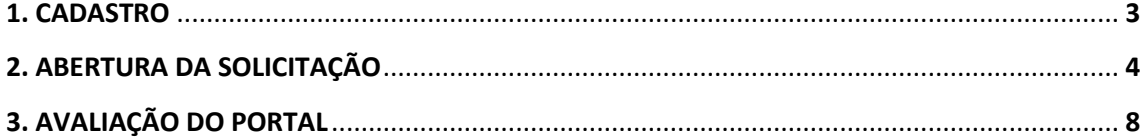

### **1. CADASTRO**

Para utilizar o Portal de Atendimento SP156 basta acessar o link: <https://sp156.prefeitura.sp.gov.br/portal/servicos>

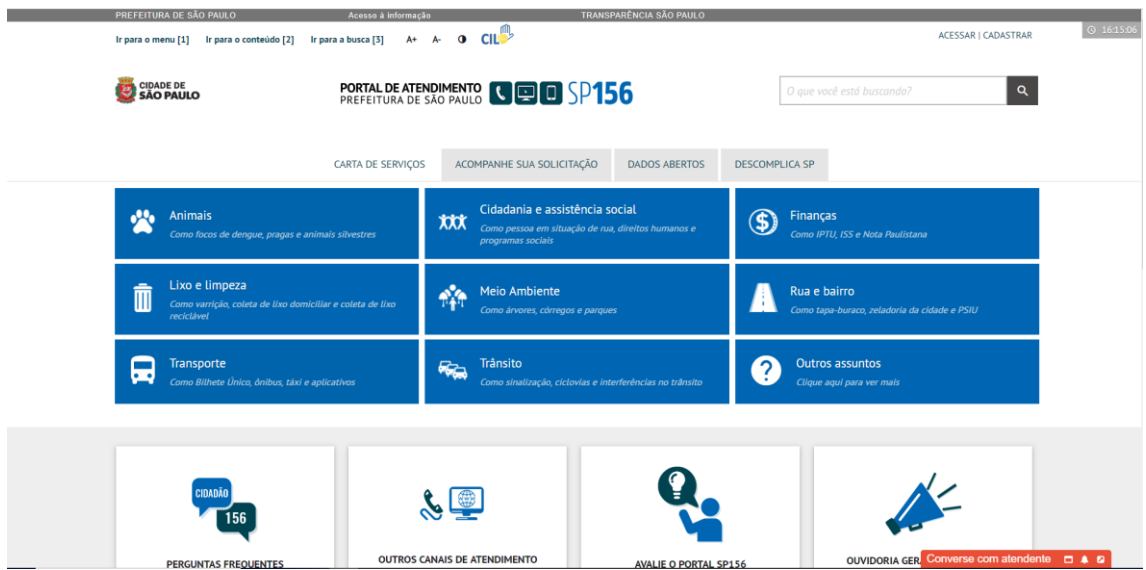

Para realizar o cadastro inicial clique no ícone "cadastrar" campo superior à direita, com esse cadastro será possível fazer questionamentos e solicitações para todos os serviços da Prefeitura de São Paulo.

#### Faça seu Cadastro.

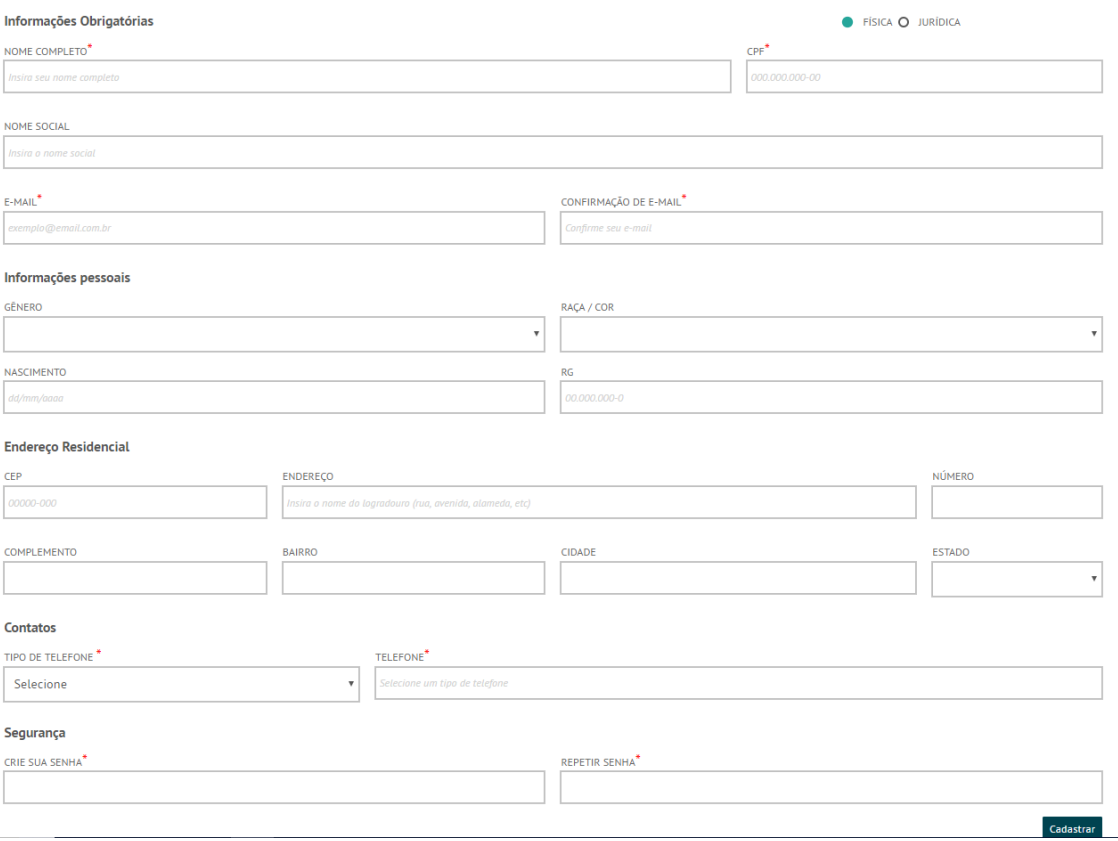

# **2. ABERTURA DA SOLICITAÇÃO**

Ao finalizar o cadastro, retorne a página inicial acessando no painel superior a opção "Carta de Serviços" para iniciar a solicitação.

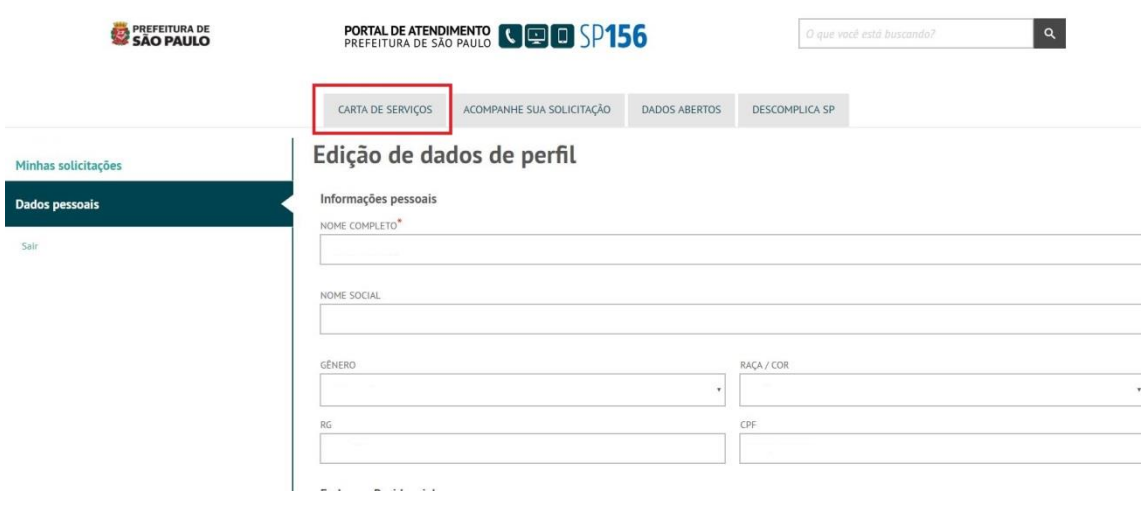

O suporte técnico do Empreenda Fácil pode ser aberto ao digitar no campo busca o termo "empreenda fácil":

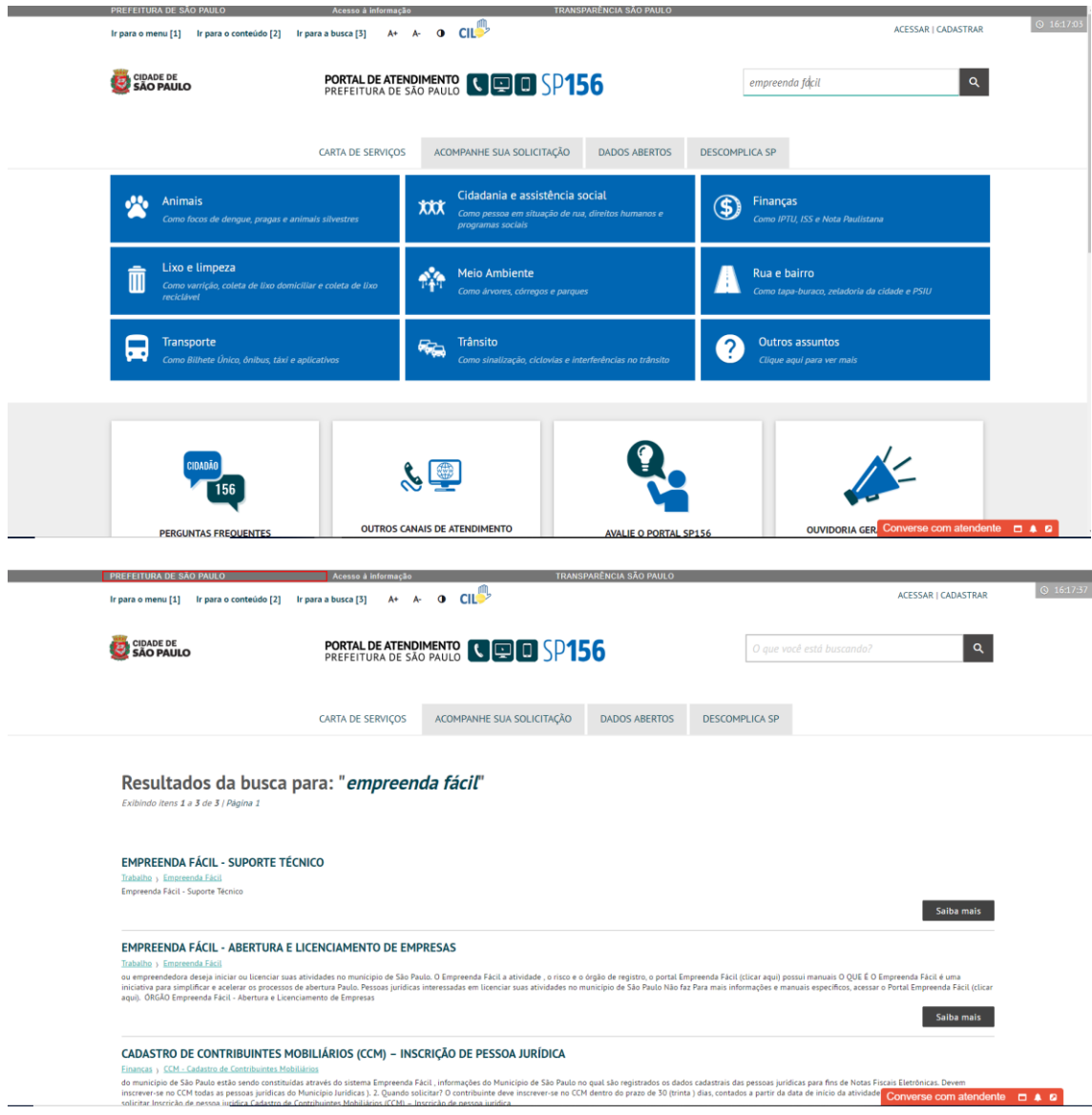

Há dois serviços relacionados ao "Empreenda Fácil" na Carta de Serviços:

- a) Empreenda Fácil Suporte Técnico: canal pelo qual o cidadão pode submeter dúvidas técnicas durante ou processo de abertura ou licenciamento da empresa.
- b) Empreenda Fácil Abertura e Licenciamento de Empresas: contém os principais objetivos do projeto e a legislação pertinente ao tema, tanto no âmbito municipal, quanto estadual e federal.

Na próxima página constarão informações específicas sobre a abertura de chamados para esclarecimento de dúvidas técnicas sobre o programa Empreenda Fácil.

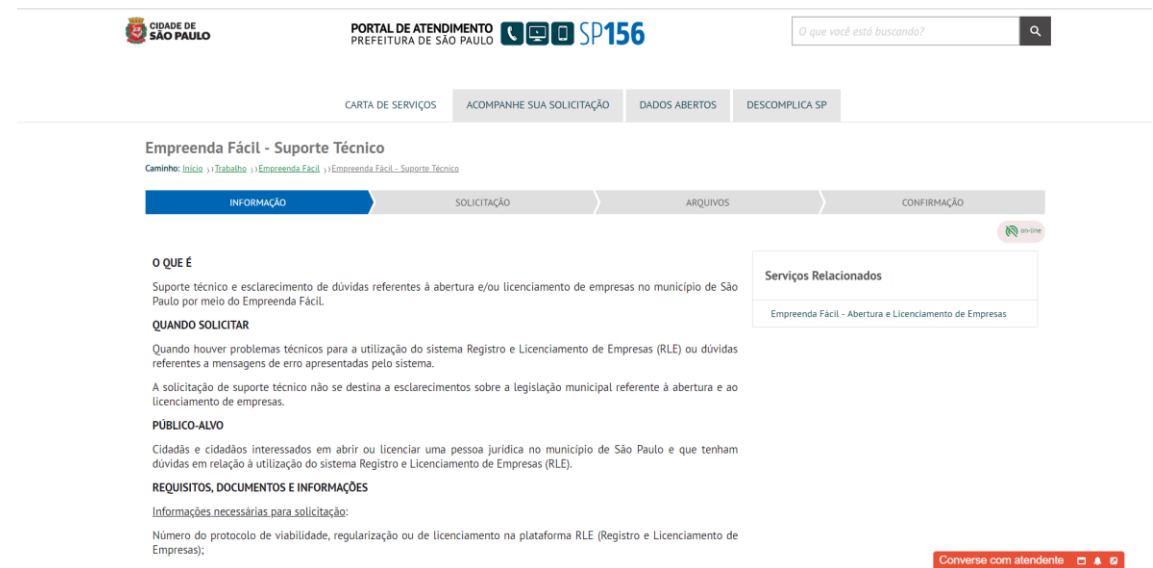

Para dar prosseguimento à abertura do chamado, basta efetuar o login ao final da página:

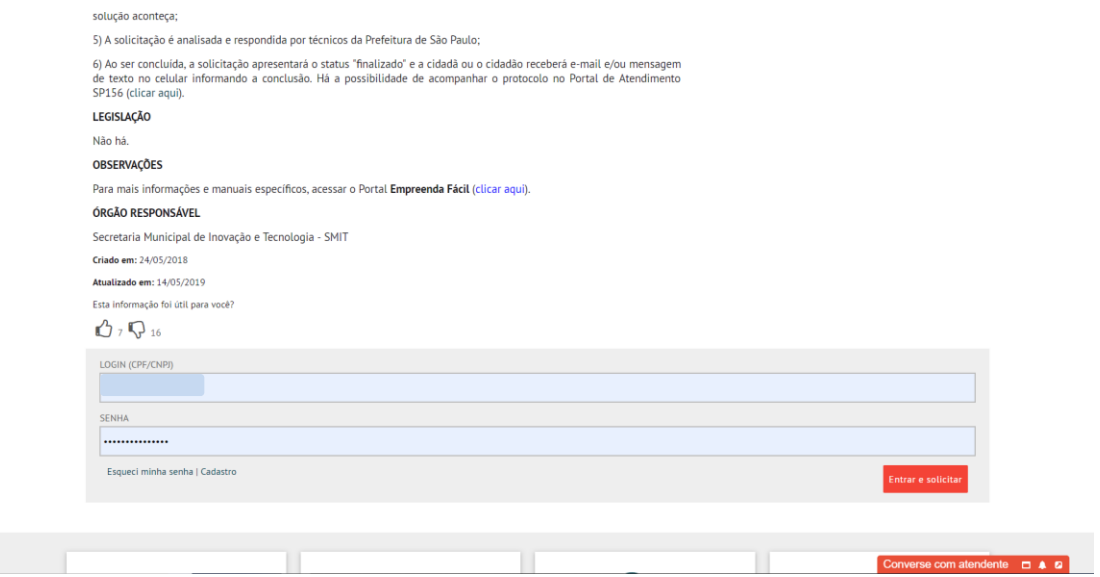

Na página seguinte selecione o tipo de solicitação como "Suporte Técnico" e preencha os campos apresentados. Informamos que apenas os campos indicados com asterisco (\*) são de preenchimento obrigatório, entretanto quanto mais informações disponíveis melhor para a tratativa do questionamento.

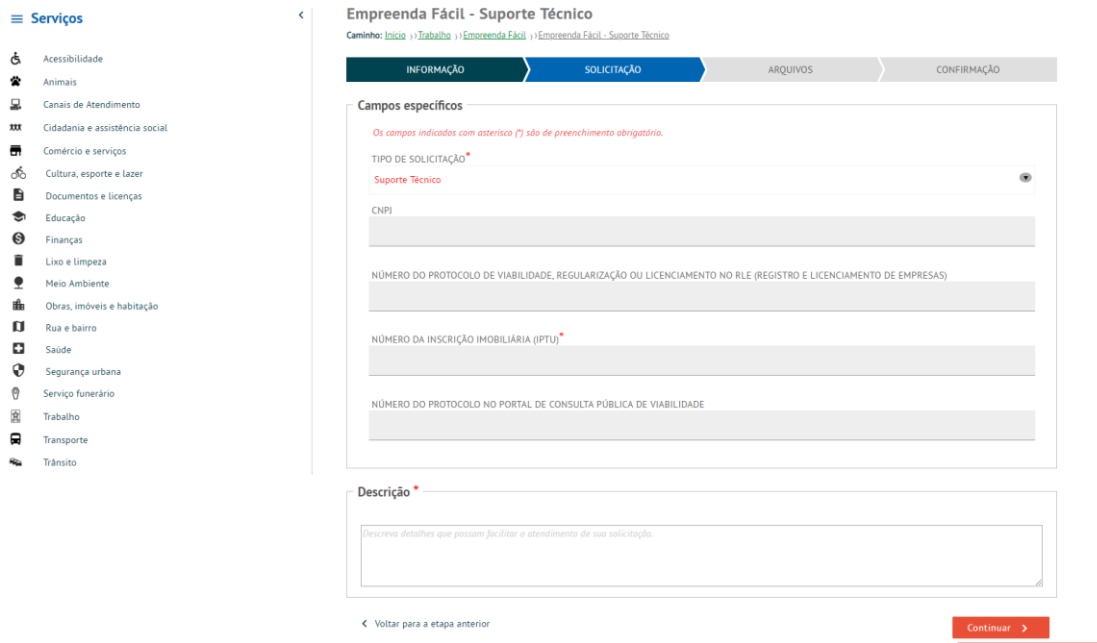

Na próxima página o cidadão tem a possibilidade de anexar arquivos, como por exemplo, telas de erro do sistema ou outros documentos que julgar pertinentes para análise de sua demanda.

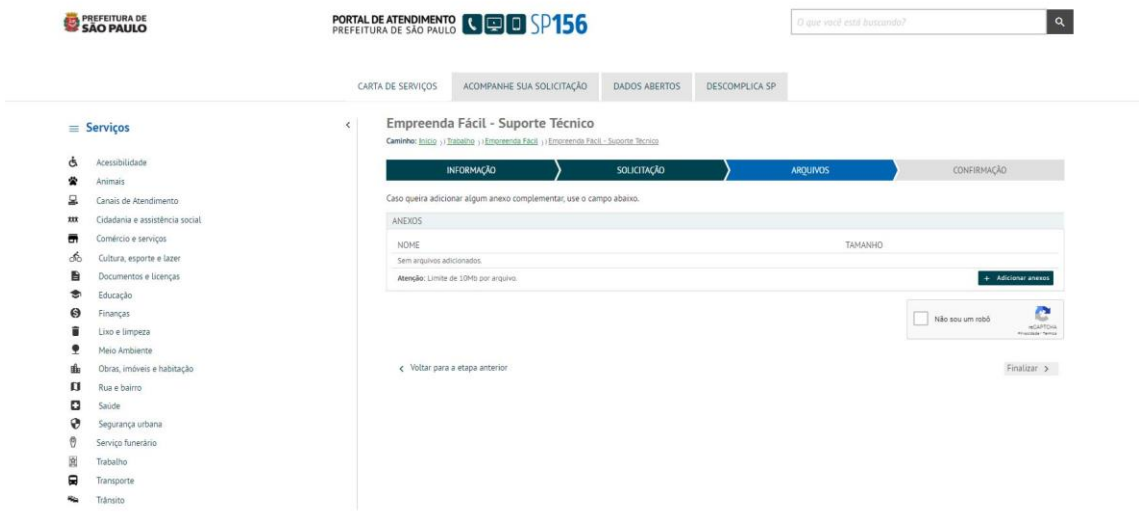

## **3. AVALIAÇÃO DO PORTAL**

Ao finalizar a solicitação é possível fazer uma avaliação do Portal SP156.

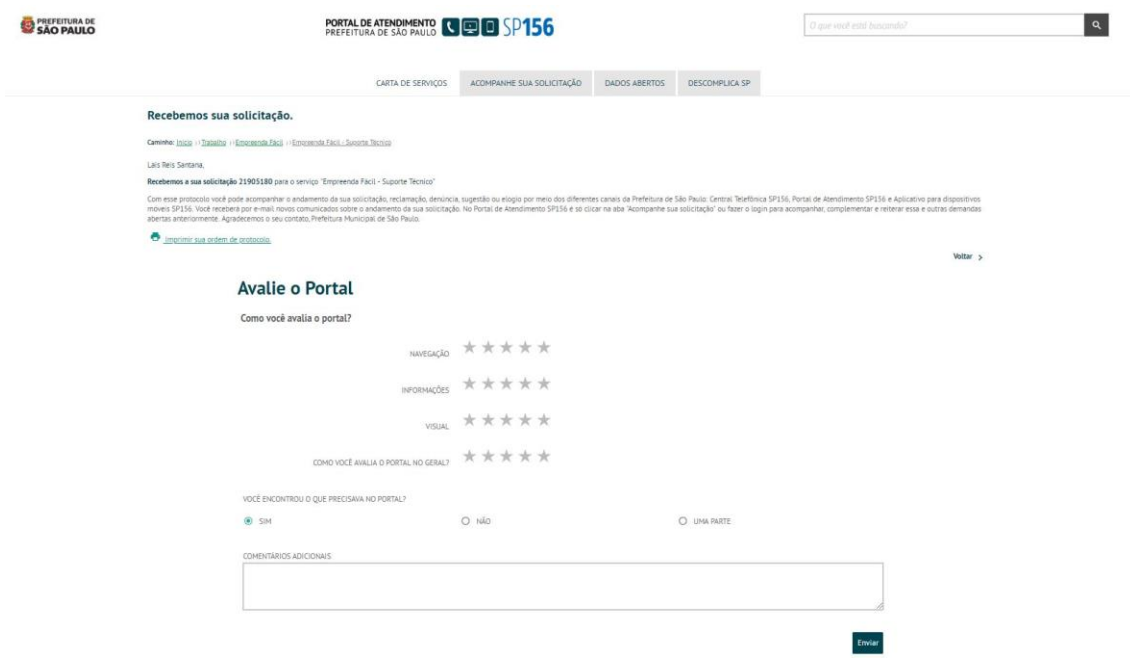

Após a abertura da solicitação a equipe do Empreenda Fácil tem até 5 (cinco) dias úteis para uma devolutiva sobre o questionamento feito. A resposta será encaminhada diretamente para o e-mail fornecido no momento do cadastro.

Lembramos que o cidadão poderá acompanhar seu chamado utilizando o número do protocolo de atendimento diretamente pelo aplicativo SP156 ou através do portal no menu "Acompanhe sua solicitação":

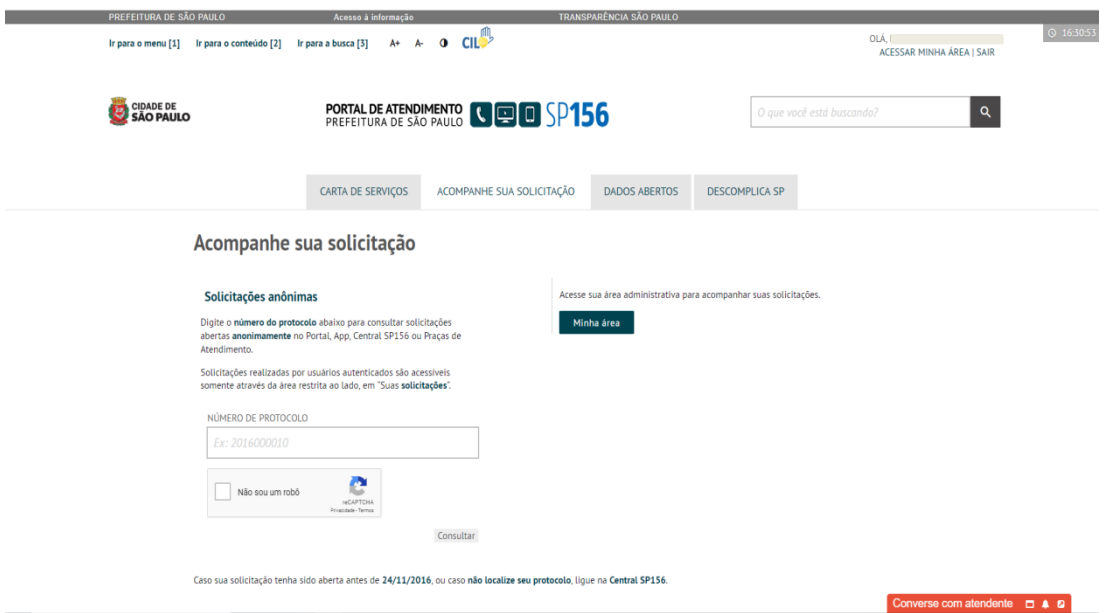